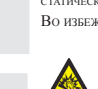

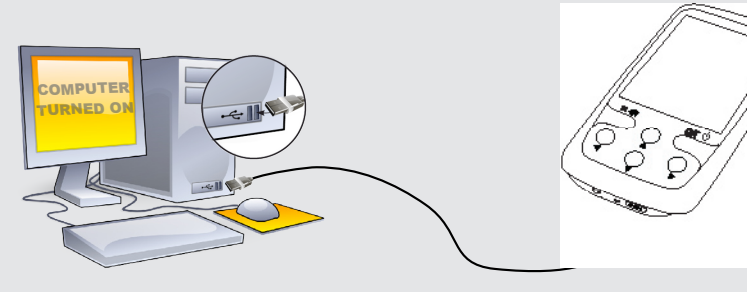

# 1 **2** Me Myslef & I 3 **4** The Mammy Novas 5 6 <u>mandu</u> 001/099 8 10  $\bullet$   $\bullet$   $\bullet$ 10

# ЗАРЯДКА И ПОДКЛЮЧЕНИЕ К КОМПЬЮТЕРУ

#### ЗАРЕГИСТРИРУЙТЕ ВАШ ПРОДУКТ!

После того, как вы распаковали ARCHOS мы рекумендуем потратить несколько минут для его регистрации (www.archos.com/register). Это<br>позволить получить доступ к службе технической поддержки На нашем сайте См. Раздел "Часто з

.<br>[2] АШЕЙ СЛУЖБОЙ ТЕХНИЧЕСКОЙ ПОДДЕРЖКИ ПОСЕТИТЕ САЙТ WWW.ARCHOS.COM/SUPPORT ДЛЯ ТЕХНИЧЕСКОЙ ПОДДЕРЖКИ ПО ЭЛЕКТРОННОЙ почте. США и Канада: Позвоните 877-300-8879 (звонок бесплатный) Европа: Прежде чем обратиться <sup>в</sup> службу технической поддержки зарегистрируйте ваш продукт.

Во избежание всякого риска возгорания, берегите плеер от источника влаги. Этот продукт предназначен для персонального использования. Копия CD или скачивание музыки , видео или фото в целях продажи или других коммерческих целях может быть<br>нарушением закона об авторских правах. Для региствации или копирования части или всего документа, про

Предупреждение

Гарантия и ограниченная ответственность.<br>Этот продукт продается с ограниченной гарантией, средства правовой защиты доступны для покупателя в том случае, если продукт не соответствует условиям ограниченной гарантии. Ответственность производителя может быть и более ограничена в соответствии с<br>коммерческим контрактом. В общем случае и неограниченным образом, производитель не несет ответс ВЫЗВАННЫЕ СТИХИЙНЫМИ БЕДСТВИЯМИ, ПОЖАРАМИ, СТАТИЧЕСКИМ РАЗРЯДОМ, НЕПРАВИЛЬНЫМ ОБРАЩЕНИЕМ ИЛИ УСТАНОВКОЙ, ПРЕНЕБРЕЖИТЕЛЬНЫМ отношение, несанкино, етата последние или аварией. Производитель ни в коем случае не несет ответственность за<br>ованным ремонтом, модификацией или аварией. Производитель ни в коем случае не несет ответственность за потерю данных, хранящихся на диске.

## ПРОИЗВОДИТЕЛЬ НЕ НЕСЕТ ОТВЕТСТВЕННОСТИ ЗА ЛЮБОЙ СПЕЦИАЛЬНЫЙ, СЛУЧАЙНЫЙ ИЛИ КОСВЕННЫЙ УЩЕРБ,<br>ДАЖЕ ЕСЛИ ЗАРАНЕЕ БЫЛ ИНФОРМИРОВАН О ЕГО ВОЗМОЖНОСТИ.

Лицензиар (-ы) ARCHOS не дает никаких гарантий, явных или подразумеваемых, включая, помимо прочего, подразумева КОММЕРЧЕСКОЙ ЦЕННОСТИ И ПРИГОДНОСТИ ДЛЯ ОПРЕДЕЛЕННОЙ ЦЕЛИ,В ОТНОШЕНИИ ЛИЦЕНЗИРОВАННЫХ МАТЕРИАЛОВ. ЛИЦЕНЗИАР (-Ы) ARCHOS НЕ Д<br>НИКАКИХ ГАРАНТИЙ И НЕ ДЕЛАЕТ НИКАКИХ ЗАЯВЛЕНИЙ ОТНОСИТЕЛЬНО ИСПОЛЬЗОВАНИЯ ИЛИ РЕЗУЛЬТАТОВ ИСПОЛЬ <sup>с</sup> точки зрения правильности, точности, достоверности или иного. Весь риск <sup>в</sup> отношении результатов <sup>и</sup> работы лицензионных материалов возлагается на вас. Исключение косвенных гарантий допускается в некоторых юрисдикциях.Приведенные выше исключения могут ні<br>распространяться на Вас.

В любом случае лицензиач (=ы) ARCHOS, их директора, должностные лица, сотрудники или атенты (в совокупности лицензиача ARCHOS) не<br>инсут ответственности неред вами за любой случайный или косвенный ущетс (включая мушенную в

1. повреждения или проблемы, полученные в результате неправильного обращения, нарушения режима эксплуатации, несчастного случая,<br>внесения изменений или некорректного электрического тока или напряжения;<br>2. все продукты с и

праве на сохранение <sup>и</sup> использование мультимедиа контента, действующее <sup>в</sup> вашей стране.

#### ПРАВОВАЯ ИНФОРМАЦИЯ

Пользователь обязан использовать этот продукт только в соответствии с его прямым назначением, запрещается дела<br>изменения, которые потенциально могут посягать на права тегтых сторон. Любая модификация оборудования, програм подлежат изъятию из всех пунктов гарантии. В рамках договорного соглашения по своим продуктам ARCHOS обязуется обеспечить наличие запасных частей и комплектующих, которые необходимы для надлежащего использования продукции. Это наличие будет гарантировано с течение двух лет, начиная с первой продажи розничным клиентам.

Данное устройство было проверено и признано соответствующим ограничениям для цифровых устройств класса B, в соответствии ч<br>15 правил FCC.Эти ограничения разработаны для обеспечения разумной защиты от вредных помех в жилых ГЕНЕРИРУЕТ, ИСПОЛЬЗУЕТ И МОЖЕТ ИЗЛУЧАТЬ ЭНЕРГИЮ В РАДИОЧАСТОТНОМ ДИАПОЗОНЕ, И ЕСЛИ НЕ ОСТАНОВЛЕНО И НЕ ИСПОЛЬЗУЕТСЯ В СООТВЕ<br>С ИНСТРУКЦИЯМИ, ТО МОЖЕТ СОЗДАВАТЬ ПОМЕХИ РАДИОСВЯЗИ. ОДНАКО, НЕТ НИКАКИХ ГАРАНТИЙ, ЧТО ПОМЕХИ Н конкретном случае. Если это оборудование создает существенные помехи радио и телевизионному приему, которое может быть определено включением и выключением устройства, пользователь может попытаться установить помехи одним или более из нескольких способов:

- 
- Изменить направление или место приемной антены.<br>• Увеличить растояние между оборудованием и приемником,<br>• Подключить оборудование к другой розетке сети, чем та, куда подключен приемник.<br>• Обратиться за консультацией к п

Для обеспечения постоянного соответствия, любые модимиклции или изменения, не одобренные стороной, ответственной за соответствия, могут<br>привести к англииованию полномочий пользователя на эксплуатацию данного устройства. (

.<br>Нормальная работа данного продукта может быть нарушена воздействием ЭСР. Если это произошло, то просто нажмите кнопку "reset",<br>расположенную на задней стенке продукта.Во время передачи файлов, обращайтесь с продуктом ос статического электричества.

Охрана окружающей среды имеет важное значение для ARCHOS. Для того, чтобы превратить эту обеспокоенность в реальные действия, ARCHOS специально включил ряд методик, которые способствуют охране окружающей среды, на протяжении всего<br>жизненного цикла продуктов, от производства до использования потребителем и окончательной ликвидации. ЖИЗНЕННОГО ЦИКЛА ПРОДУКТОВ, ОТ ПРОИЗВОДСТВА ДО ИСПОЛЬЗОВАНИЯ ПОТРЕБИТЕЛЕМ И ОКОНЧАТЕЛЬНОЙ ЛИКВИДАЦИИ.<br>АККУМУЛЯТОР: ЕСЛИ ВАШ ПРОДУКТ СОДЕРЖИТ СЪЕМНЫЙ АККУМУЛЯТОР, ТО ВЫ МОЖЕТЕ ИЗБАВИТЬСЯ ОТ НЕГО ТОЛЬКО В ОПРЕДЕЛЕННОМ П<br>СБО

Продукт: Символ зачеркнутого муссорного бака означает, что он попадает в категорию электрического, электронного оборудования.<br>Продукты этого типа содержат вещества, которые являются потенциально опасными для окружающей ср вы не должны выбрасывать устройство вместе с обычным мусором. Действующие европейские директивы, обязующие утилизировать данное

Предостережения по работе с литий-ионной батареей!

Данное изделие оснащено литий-ионной батареей.Не разбирайте и не открывайте ее во влажной и/или коррозийно-опасной внешней среде. Не хемите, не помещайте и не оставляйте ваш продукт около источников тепла, прямом сильном солнечном свете высокой температуры<br>в герметичном контейнере или микроволновой печи. Не подвертайте воздействию температур выше 60 С неквалифицированным специалистам, вы рискуете повредить устройство и потерять на него гарантию.Для предотвращения риска поражения электрическим током, устройство может быть вскрыто только квалифицированным специалистом.

.<br>Оговорка в отказе от гарантий: в степени, допускаемой применимым законодательством, заверений и гарантий ненарушения авторских прав или<br>ИНЫХ ПРАВ НА ИНТЕЛЛЕКТУАЛЬНУЮ СОБСТВЕННОСТЬ В РЕЗУЛЬТАТЕ ИСПОЛЬЗОВАНИЯ ПРОЛУКТА НА исключается.

#### Уведомление о соответствии FCC.

Копировать/Вставить через проводник Windows®

#### Электростатический разряд (ЭСР).

Во избежание повреждения слуха

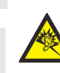

- 2. Название тр 3. Название альбо
- 4. Исп
- 5. Режим во ( по порядку, случайный)
- $6.$  Режим по (Воспроизвести один раз, Повтор одной песни, Воспроизвести все композиции, Воспроизвести и повторить все композиции, Предварительное прослушивание)

7. Время во

- 8. Номер песни среди всех песен на устройстве/в папке
- 9. Общая длительность пі
- 10. Настройка ги
- 11. Предыдущая песня (ки нажатие) Прокрутка назад (долгое нажатие)
- 12. Следующая песня (ки нажатие) Прокрутка вперед (долгое нажатие)

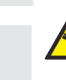

Этот продукт соответствует действующим нормам по ограничению выходной громкости для аудио устройств до безопасного для потребителя уровня. Используя наушники или наушники-вкладыши при высокой громкости звука вы подвергаете себя р<br>получить необратимое повреждение слуха. Даже если вы привыкните к громкому прослушиванню на высокой громко разумного уровня. Если вы слышите звон в ушах, уменьшите громкость или отключите устройство.

Устройство было протестировано с наушниками ARCHOS, входящими в комплект поставки. Чтобы сохранить слух, рекомендуем использовать наушники, входящие в комплект или любые другие наушники, соответствующие действующим нормам. Другие типы наушников могут производить более высокий уровень громкости.

Экологические предупреждения

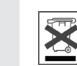

устройство: - В местах продажи <sup>в</sup> случае покупки аналогичных электронных устройств.

- В специально созданных местах (центры вывоза отходов, сортировки мусора <sup>и</sup> т.д.) Делая это, вы активно участвуюте <sup>в</sup> повторном использовании <sup>и</sup> переработке электронного оборудования, которое может иметь потенциальное последствие для окружающей среды <sup>и</sup> здоровья человека.

Уведомление об авторском праве.

Copyright ARCHOS © 2010. Все права защищены.

ДАННЫЙ ДОКУМЕНТ НЕ МОЖЕТ В ЦЕЛОМ ИЛИ ЧАСТИЧНО БЫТЬ СКОПИРОВАН, СКАНИРОВАН, РАЗМНОЖЕН, ПЕРЕВЕДЕН ИЛИ ПРЕОБРАЗОВАН В ЛЮБУЮ ДР<br>Электронную форму без предварительного письменного согласия со стороны ARCHOS. Все торговые марки

### ВОСПРОИЗВЕДЕНИЕ МУЗЫКИ

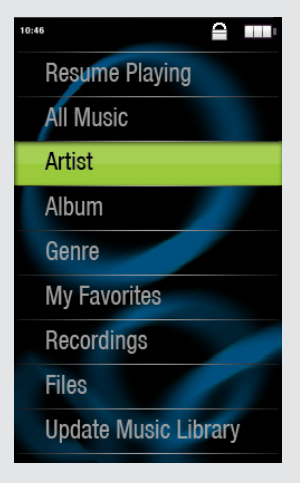

#### ЗАПИСЬ КОНТЕНТА НА ВАШ ARCHOS

# ПОИСК И УСТРАНЕНИЕ НЕИСПРАВНОСТЕЙ

Зарядка: Как только вы подключили Ваш ARCHOS к компютеру, подзаряжаемом от сети, он начинает заряжаться автоматически. ( даже если вы щелкните на иконку безопасного отключения- см. "ОКЛЮЧЕНИЕ ARCHOS ОТ КОМПЬЮТЕРА").

Подключение: При подключении <sup>к</sup> компьютеру вашего ARCHOS через кабель USB , плеер распознается как жесткий диск. Он появляется в проводнике Windows® под именем A1 Vision ( например с буквой E:) При использовании компьютеров Mac® ARCHOS так же распознается как жесткий диск.

> При входе в пункт меню "Музыка" у вас есть возможность выбрать музыкальную композицию по атрибутам (название, исполнитель, альбом или жанр). Если трек не содержит заданных атрибутов, то он появится в подпункте <No artist>, <No album>, и т.д.

> Если файл со словами (.txt или.LRC) находится в той же папке и носит то же имя, что и аудио файл, то слова песни будут отображаться при воспроизведении композиции. (Долгое нажатие на кнопку Возврат > Показ > Слова) ARCHOS не проигрывает файлы, защищенные DRM.

> > ПРОБЛЕМА : Сохраненный мной в ARCHOS видео/музыкальный файл не воспроизводится или воспроизводится неправильно. РЕШЕНИЕ: Убедитесь <sup>в</sup> том, что формат файла поддерживается устройством ARCHOS (посетите страницу

www.archos.com).

ПРОБЛЕМА : Устройство "зависло" и не реагирует. РЕШЕНИЕ: Нажмите на кнопку сброса (reset) на задней стороне устройства, нажав на нее предметом типа зубочистки.

ПРОБЛЕМА : Я хочу зарядить устройство и использовать его одновременно. РЕШЕНИЕ:При отсоединении плеера от компьютера при помощи методики безопасного отключения (как указано выше), оставьте включенным кабель USB. Таким образом вы сможете пользоваться плеером <sup>и</sup> заряжать его одновременно. Внимание, эта функция поддерживается только если на компьютере установлен Windows® 7 или Windows Vista®.

ПРОБЛЕМА : Я добавил в ARCHOS новую музыку, но она не отображается <sup>в</sup> браузере музыкальных файлов.

РЕШЕНИЕ: Вы должны поместить свои файлы <sup>в</sup> папку Music устройства ARCHOS. Если файл не содержит музыкальных тегов, он будет отображаться <sup>в</sup> списке раздела <No artist>, <No album>, и т.д. Выберите позицию "Обновить библиотеку" (нижняя позиция в списке), и библиотека пополнится вновь добавленной музыкой.

ПРОБЛЕМА : Я не вижу файл, который только что скопировал в ARCHOS. РЕШЕНИЕ: Для просмотра всех файлов используйте браузер "Файлы" , доступный из главного меню.depuis

Для того, чтобы перенести файлы на ваш ARCHOS, вы можете просто скопировать их через проводник Windows® или Finder на Macintosh, или вы можете использовать Windows Media® Player. Кнопка Синхронизация Windows Media® Player позволяет добавлять на Ваш ARCHOS музыкальные файлы и картинки. Синхронизация дает вам возможность сохранить на вашем ARCHOS тот же мультимедиа контент, который находится <sup>в</sup> мультимедиа библиотеке Windows Media® Player.

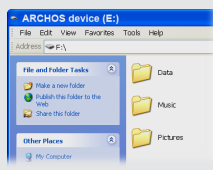

Окройте Windows Media® Player на Вашем компьютере. 1) Выберите закладку синхрогизации. 2) Поместите файлы, которые вы хотите скопировать <sup>в</sup> зону синхронизации справа.3) Нажмите на кнопку синхронизации. Выбранные файлы сразу скопируются <sup>в</sup> соответствующие папки вашего ARCHOS. Для большей информации, см. раздел " Помощь" Media® Player. Для получения и чтения подкастов, вы можете использовать бесплатные программы, доступные для скачивания в Интернете (например: Juice).

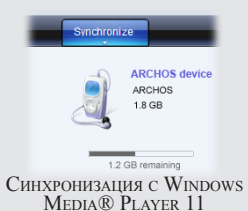

### ВОСПРОИЗВЕДЕНИЕ ВИДЕО

При открытии видеобраузера отображается список видеофайлов (и только видеофайлов), сохраненных <sup>в</sup> папке [Video] устройства ARCHOS.

### FM РАДИО

Для использования радио должны быть подключены наушники , поскольку они выступают <sup>в</sup> роли антенны. Вы можете записать радиопередачу, обратившись <sup>к</sup> меню (на экране внизу слева) по время воспроизведения.

### ПРОСМОТР ФОТОГРАФИЙ

Открыв просмотр фотографических изображений, вы можете просмотреть сохраненные фотографии по одной или <sup>в</sup> виде автоматического слайд-шоу. Выберите нужную фотографию, потом нажмите на кнопку Play/OK для просмотра. Используйте кнопки вправо <sup>и</sup> влево для перехода <sup>к</sup> предыдущей или последующей фотографии. Нажмите на кнопку Play/Pause [OK] , чтобы начать или остановить слайд шоу. Скорость показа фотографий можно отрегулировать в настройках. Вы можете просмотреть слайд-шоу с музыкальным сопровождением, для чего надо сначала включить воспроизведение песни, а затем выйти из музыкального плеера и запустить слайд-шоу на фоне проигрываемой музыки.

RU

#### 1. Регулятор ги

# $ARCHOS$   $24$   $VISIOM$

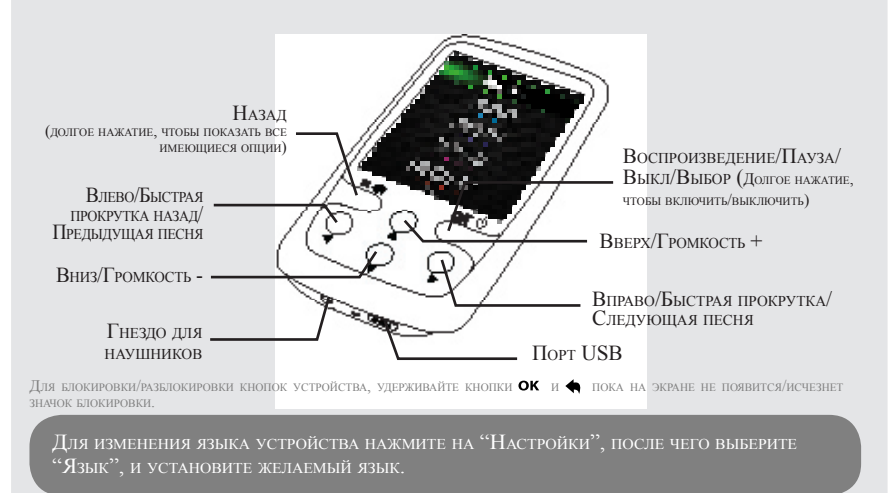

#### ОТКЛЮЧЕНИЕ ARCHOS ОТ КОМПЬЮТЕРА

После завершения копирования файлов закройте Windows Media® Player или другие программы, которые могут использовать ARCHOS. Затем щелкните на иконку безопасного отключения на панели задач внизу возле часов.

Перед тем, как отключить кабель, вы увидите значок батарейки, показывающий уровень ее заряда. Если значок содержит 3 штриха, то ваш ARCHOS полностью заряжен. Если значок мигает, то ваш плеер все еще заряжается. Вы можете оставить его заряжаться или отключить кабель и начать пользоваться продуктом.

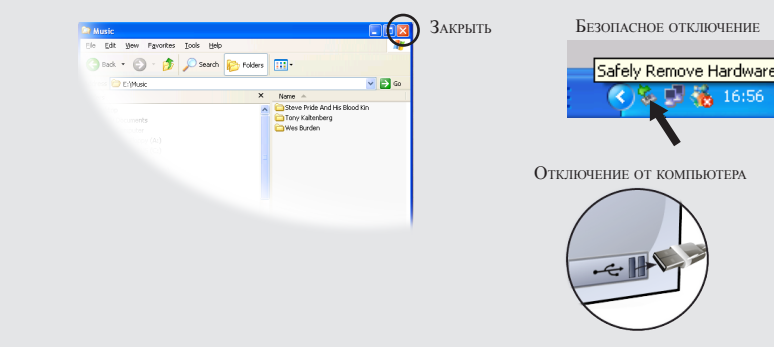

# НАСТРОЙКИ

При помощи пункта меню НАСТРОЙКИ вы можете персонализировать ARCHOS на Ваш вкус.

Экран: Позволяет настроить яркость экрана, период времени до выключения экрана или до уменьшения яркости, а так же способ энергосбережения ( уменьшение яркости или выключение экрана).

Сменщик обоев: Позволяет выбрать один из подготовленных заранее наборов обоев.

Авто выключение: Позволяет настроить время автоматического выключения экрана.

Язык: позволяет выбрать язык интерфейса

Запись: На плеере можно просматривать простые файлы <sup>в</sup> формате .txt.